# **Payment Collection Reconciliation Guide**

Cash Receipt – Web portal (CRWP) transactions are generated daily for transactions (payments and/or refunds) that have successfully settled in jBilling. Transactions that are not captured in jBilling will not be captured on CRWP transactions. Those transactions are bank fees, chargebacks, and chargeback reversals.

CRWP transactions can be reconciled to the bank statement using the **Date Transmitted for Audit** on the Header of the CRWP transaction and the **Generated Date** on the bank statement.

There can be more than one CRWP transaction generated for one day's deposit. Multiple CRWP transactions will generate for one bank statement if there are multiple payment types that are accepted by the agency and if transactions occur over the weekend and holiday (non-business days). When there is more than one CRWP transaction generated for one bank statement, the CRWP transactions should be deposited together with the one bank statement.

Below is a list of the CRWP transaction prefixes assigned to the payment transaction type.

| Transaction ID | Transaction Types   | <b>Bank Statement Description</b> |
|----------------|---------------------|-----------------------------------|
| DA*            | American Express    | AMERICAN EXPRESS DES:SETTLEMENT   |
| DV*            | Visa and MasterCard | BOFA MERCH SVCS DES:DEPOSIT       |
| DD*            | Discover            | BOFA MERCH SVCS DES:DEPOSIT       |
| DB*            | ACH/E-Check         | ACH SETTLEMENT CREDIT             |
|                |                     | DES:E-CHECK/GWEB PAYMENT          |

### Part 1. Reconciling AZ360, jBilling, and B of A ClientLine

To find the jBilling transactions and their corresponding CRWP transactions, you may need to run a few different reports in jBilling such as the **Batch Order Report** and **Order Detail Report**.

**Batch Order Report-** The **Doc Number** is the CRWP transaction ID assigned to that group of transactions. The transactions are grouped by the payment type and order date. There may be more than one group of transactions that make up a single CRWP transaction.

| Completed       | Transaction fo          | or S          | ettled                   | Between 02                  | /27/2017 and   | 03/27/2017      |                  |              |            |
|-----------------|-------------------------|---------------|--------------------------|-----------------------------|----------------|-----------------|------------------|--------------|------------|
| Note: This repo | rt includes all transac | tion data tha | t matches selected crite | ria that is included in bat | ch settlement. |                 |                  |              |            |
| Auth Date       | Dept App ID             | Dept          | PMT Type                 | Ordered                     | Settled        | Deposit in Bank | Reported to AFIS | Doc Number   | Amoun      |
| 12/26/2017      | LICENSING               |               |                          |                             |                |                 |                  |              |            |
|                 |                         |               | AMEX                     | 02/26/2017                  | 02/27/2017     | 02/28/2017      | 03/01/2017       | DA000001827  | 275.0      |
|                 |                         |               | MasterCard               | 02/26/2017                  | 02/27/2017     | 02/27/2017      | 02/28/2017       | DV000008020  | 300.0      |
|                 |                         |               | Visa                     | 02/26/2017                  | 02/27/2017     | 02/27/2017      | 02/28/2017       | DV000008020  | 2200.0     |
|                 |                         |               | AMEX                     | 02/26/2017                  | 02/27/2017     | 03/01/2017      | 03/02/2017       | DA000001832  | 810.0      |
|                 |                         |               | Discover                 | 02/26/2017                  | 02/27/2017     | 02/28/2017      | 03/01/2017       | DD0000001060 | 75.0       |
|                 |                         |               | MasterCard               | 02/26/2017                  | 02/27/2017     | 02/26/2017      | 03/01/2017       | DV000008040  | 550.0      |
|                 |                         |               | Visa                     | 02/26/2017                  | 02/27/2017     | 02/28/2017      | 03/01/2017       | DV000008040  | 3000.0     |
|                 |                         |               |                          |                             |                |                 |                  | Sub Total    | \$ 7.210.0 |

#### The PMT Type hyperlink will show the detailed transactions that make up that group of transactions from the report.

| Completed               | Transaction f           | or S           | Settled                   | Between 02                   | 27/2017 and   | 03/27/2017      |                  |              |            |
|-------------------------|-------------------------|----------------|---------------------------|------------------------------|---------------|-----------------|------------------|--------------|------------|
| Note: This rep          | ort includes all transa | ction data the | at matches selected crite | ria that is included in batc | h settlement. |                 |                  |              |            |
| Auth Date<br>02/26/2017 | Dept App ID             | Dept           | PMT Type                  | Ordered                      | Settled       | Deposit in Bank | Reported to AFIS | Doc Number   | Amoun      |
|                         | LICENSING               |                | AMEX                      | 02/26/2017                   | 02/27/2017    | 02/28/2017      | 03/01/2017       | DA000001827  | 275.0      |
|                         |                         |                | MasterCard                | 02/26/2017                   | 02/27/2017    | 02/27/2017      | 02/28/2017       | DV000008020  | 300.0      |
|                         |                         |                | Visa                      | 02/26/2017                   | 02/27/2017    | 02/27/2017      | 02/28/2017       | DV000008020  | 2200.0     |
|                         |                         |                | AMEX                      | 02/26/2017                   | 02/27/2017    | 03/01/2017      | 03/02/2017       | DA0000001832 | 810.0      |
|                         |                         |                | Discover                  | 02/26/2017                   | 02/27/2017    | 02/28/2017      | 03/01/2017       | DD0000001080 | 75.0       |
|                         |                         |                | MasterCard                | 02/26/2017                   | 02/27/2017    | 02/28/2017      | 03/01/2017       | DV0000008040 | 550.0      |
|                         |                         |                | Visa                      | 02/26/2017                   | 02/27/2017    | 02/28/2017      | 03/01/2017       | DV0000008040 | 3000.0     |
|                         |                         |                |                           |                              |               |                 |                  | Sub Total    | \$ 7,210.0 |

#### Completed Transaction for Product Settled on

Note: This report includes all transaction data that matches selected criteria that is included in batch settlement.

| Batch Date  | : 03/24/2022 |           | Or           | dered :           | 03/21/2022         |   |             |           |               |                    |             |              |          |
|-------------|--------------|-----------|--------------|-------------------|--------------------|---|-------------|-----------|---------------|--------------------|-------------|--------------|----------|
| Dept App II | : CBA-PRODUC | TS        | Se           | ttled :           | 03/22/2022         |   |             |           |               |                    |             |              |          |
| Dept :      | CBA          |           | De           | posited in Bank : | 03/23/2022         |   |             |           |               |                    |             |              |          |
| PMT Type :  | Discover     |           | Re           | ported to AFIS :  | 03/24/2022         |   |             |           |               |                    |             |              |          |
| Order #     | FTrans ID    | Invoice # | Invoice Date | Product Code      | Description        | c | ty Function | Acct Temp | Rev<br>Source | Dept Rev<br>Source | Doc Number  | Dept App ID  | Amount   |
|             | 4. Sec.      |           | 03/21/2022   |                   |                    |   |             |           |               |                    |             |              |          |
|             |              |           |              | CBA0017           | Convenience FEE    | 1 | 21000       |           | 4449          | 5449               | DD000009177 | CBA-PRODUCTS | 3.00     |
|             |              |           |              | CBA0012           | Renewal Individual | 1 | 22000       |           | 4415          | 5418               | DD000009177 | CBA-PRODUCTS | 6.00     |
|             |              |           |              | CBA0011           | Renewal Individual | 1 | 21000       |           | 4415          | 5418               | DD000009177 | CBA-PRODUCTS | 54.00    |
|             |              |           |              |                   |                    |   |             |           |               |                    |             | Sub Total    | \$ 63.00 |
|             |              |           |              |                   |                    |   |             |           |               |                    |             |              |          |

**Order Detail Report** – The Invoice ID, jBilling Order ID and/or Ftrans ID can be used to find the Product ID and amount breakdown by transaction.

| Order Detai  | il Report            |           |                     |                   |        |              |             |           |            |        |                       |
|--------------|----------------------|-----------|---------------------|-------------------|--------|--------------|-------------|-----------|------------|--------|-----------------------|
| Start Date : |                      |           | 03/22/2022          | End Date          | :      | 04/22/2022   | Transaction | Status :  | All        |        |                       |
| Invoice ID   | jBilling Order<br>ID | Ftrans Id | Order Date/Time     | Account<br>Number | Method | Dept App ID  | Client Name | Reference | Product ID | Amount | Transaction<br>Status |
|              |                      |           | 03/22/2022 12:01 AM | 3533              | Visa   | CBA-PRODUCTS |             |           | CBA0016    | 3.00   | Successful            |
|              |                      |           | 03/22/2022 12:01 AM | 3533              | Visa   | CBA-PRODUCTS |             |           | CBA0017    | 3.00   | Successful            |
|              |                      |           | 03/22/2022 12:01 AM | 3533              | Visa   | CBA-PRODUCTS |             |           | CBA0012    | 6.00   | Successful            |
|              |                      |           | 03/22/2022 12:01 AM | 3533              | Visa   | CBA-PRODUCTS |             |           | CBA0015    | 27.00  | Successful            |
|              |                      |           | 03/22/2022 12:01 AM | 3533              | Visa   | CBA-PRODUCTS |             |           | CBA0011    | 54.00  | Successful            |

The Invoice Number in ClientLine corresponds with the FTrans ID in jBilling. This ID can be used to research transactions between jBilling and ClientLine.

Log into ClientLine -> Under Applications  $\rightarrow$  Click ClientLine Enterprise

After logged in, select **Settlement -> Search** to give the detailed information (including the invoice number) Or **Funding -> Search** for the overview (total amount of the bank statement)

| Settlement<br>Overview                 | <u> </u> | Funding             | ~ |
|----------------------------------------|----------|---------------------|---|
| At-A-Glance                            |          | Overview            |   |
| Top Sites                              |          |                     |   |
| Amount Distribution                    |          | At-A-Glance         |   |
| Billback Summary                       |          | Denting             |   |
| Airline Addenda Sear                   | ch       | Posting             | ~ |
| Fuel Addenda Search                    |          | Adjustments         | ~ |
| Reclass Search                         |          |                     |   |
| OMN Stopwatch Sear                     | ch       | WithHeld            | ~ |
| Purchasing Line Item<br>Addenda Search |          | Interchange Rejects | ~ |
| Voyager Tax Exempt                     |          |                     |   |
| Dynamic Routing                        | ~        | Acquirer Commission |   |
| Smart Routing                          | ~        | Search              |   |
| Network Fraud Alert                    | ~        |                     |   |
| Debit Suspense                         | ~        | Expenses Search     |   |
| Sales to Refunds                       | ~        | Merchant Statement  |   |
| FANF Summary                           | ~        | Summary             |   |
| Debit Network Summ                     | ary      | Carrinary           |   |
| APM Billing                            | ~        | Generic Analysis    |   |
| Generic Analysis                       |          |                     |   |
| Search                                 |          | Search              |   |

This example used the Settlement option:

Then, select the date range and enter the location.

| ement / Search              |            |            |                    |                    |              |                    |
|-----------------------------|------------|------------|--------------------|--------------------|--------------|--------------------|
| Select Fields<br>Account #, |            |            |                    |                    |              | Save Schedule      |
| Date                        | e Range    |            |                    |                    |              |                    |
| ters<br>Site Hierarchy      | 05/07/2023 | Site State | Site City          | Site Zip Code      |              |                    |
| Select -                    |            | Select -   | Select -           | <u>Select</u> -    |              |                    |
| Current selections (0)      |            | s Date 🕜   | Processed Currency | Submitted Currency | Account #    | Account #(First 6) |
| Search                      | Groups     | ent Date 👻 | Select 👻           | Select 👻           |              |                    |
| Search                      | Groups     | ch No.     | Invoice Number     | Tracker Number     | Order Number | Token Requester ID |
|                             |            |            |                    |                    |              |                    |
| search by merchant id/n     | ame        | hal ID 🕜   | Auth Code 🕜        | Transaction Status | Network      | Product Code       |

Click this drop down to select the fields you would like to show/hide. If you are not sure, you can select all by default, view the data and make your selection again.

| Date R                     | ange                  |              |
|----------------------------|-----------------------|--------------|
| 05/02/2023 -               | 05/02/2023            | 曲            |
| ilters                     |                       |              |
| Site Hierarchy<br>Select → | Site Sta<br>Select    |              |
| Analysis Date              | Processed C<br>Select |              |
| Batch No.                  | Bank Reference        | e Museele er |

### Then, click "Go" on the right-side corner.

| Select Fields<br>ABA, 👻   |                        |                       |                           |                | Save | C Schedule     |
|---------------------------|------------------------|-----------------------|---------------------------|----------------|------|----------------|
| Date Ran                  | ge                     |                       |                           |                |      |                |
| 04/15/2023 - 04           | /20/2023               |                       |                           |                |      |                |
| ilters                    |                        |                       |                           |                |      |                |
|                           |                        |                       |                           |                |      |                |
| Site Hierarchy            | Site State<br>Select - | Site City<br>Select - | Site Zip Code<br>Select - |                |      |                |
| Loodation. Only DEF 1. O. |                        |                       |                           |                |      |                |
| Analysis Date             | Processed Currency     | Processor             | DDA # (Last4)             | Major Category | 1    | Vinor Category |
| Funded Date 👻             | Select -               | Select -              |                           | Select -       |      | Select 🝷       |
| Batch No.                 | Bank Reference Number. | Reference Number.     | Product Code              | ABA            |      |                |

### Next, download the report

|   | Select Fields<br>Account #,      |             |                                    |                    |                       |            |             |             |              |                   |              |                 | GO              |
|---|----------------------------------|-------------|------------------------------------|--------------------|-----------------------|------------|-------------|-------------|--------------|-------------------|--------------|-----------------|-----------------|
|   |                                  | Date Ran    | ge                                 |                    |                       |            |             |             |              |                   |              |                 |                 |
|   | 05/07/2                          | 2023 - 05   | /07/2023                           | 雦                  |                       |            |             |             |              |                   |              |                 |                 |
|   | archy Level<br>cation: GMA-DEPT. | GAMIN       | Network Status<br>All Transactions | Analysi<br>Settler | s Date<br>ment Date 🎽 |            |             |             |              | 2 rov             | vs fetched   | dit Save Sc     | tedule Download |
|   | Site ID (BE)                     | External ID | Site Name                          |                    | Txn Date              | Batch Date | Record Date | Funded Date | Batch No.    | Batch Sequence ID | Invoice Numb | er Order Number | Tracker Num     |
| + | 345850105882                     |             | GMA-DEPT. GAMIN                    | IG CPP             | 05/06/2023            | 05/07/2023 | 05/07/2023  |             | 594050070490 | 0001784246        | 567690822    |                 |                 |
| + | 345850105882                     |             | GMA-DEPT. GAMIN                    | IG CPP             | 05/06/2023            | 05/07/2023 | 05/07/2023  |             | 594050070490 | 0001784246        | 567686712    |                 |                 |
|   |                                  | _           |                                    |                    |                       |            |             |             |              |                   |              |                 |                 |

# Click the plus sign to see additional information

| Number Order Num<br>322 0<br>PP<br>23 | nber Tr |
|---------------------------------------|---------|
| РР                                    |         |
|                                       |         |
| 23                                    |         |
|                                       |         |
| 46                                    |         |
|                                       |         |
| 35                                    |         |
| SD                                    |         |
| 60                                    |         |
| 00                                    |         |
| 4Z                                    |         |
|                                       |         |
| 00                                    |         |

### \*\*The invoice number in Client Line is the Ftrans ID in jBilling

#### Completed Transaction for Product Settled on

Note: This report includes all transaction data that matches selected criteria that is included in batch settlement.

| Batch Date :  |              |           |              | Ordered :           | 05/06/2023                  |     |            |           |               |                    |            |              |           |
|---------------|--------------|-----------|--------------|---------------------|-----------------------------|-----|------------|-----------|---------------|--------------------|------------|--------------|-----------|
| Dept App ID : | GMA PAYMENTS |           |              | Settled :           | 05/06/2023                  |     |            |           |               |                    |            |              |           |
| Dept :        | GMA          |           |              | Deposited in Bank : |                             |     |            |           |               |                    |            |              |           |
| PMT Type :    | MasterCard   |           |              | Reported to AFIS :  |                             |     |            |           |               |                    |            |              |           |
|               |              |           |              |                     |                             |     |            |           |               |                    |            |              |           |
| Order #       | FTrans ID    | Invoice # | Invoice Date | e Product Code      | Description                 | Qty | Function   | Acct Temp | Rev<br>Source | Dept Rev<br>Source | Doc Number | Dept App ID  | Amount    |
| 4736752       | 567690822    | 4749688   | 05/06/2023   |                     |                             |     |            |           |               |                    |            |              |           |
|               |              |           |              | GMCCFEE             | Credit Card Convenience Fee | 1   | A1112350CC |           | 4649          | 464902             |            | GMA PAYMENTS | 7.60      |
|               |              |           |              | GMMMALIC            | MMA/Boxing License          | 1   | B111255645 |           | 4417          | 441750             |            | GMA PAYMENTS | 400.00    |
|               |              |           |              |                     |                             |     |            |           |               |                    |            | Sub Total    | \$ 407.60 |
|               |              |           |              |                     |                             |     |            |           |               |                    |            |              |           |

### Agency Bank statement: See below on how to find these amounts in Client Line that match the statement

| Office of the Arizona State Treasurer<br>Statement Report for Account xxxxxx2446 as of 17 April 2023<br>Bank of America, N.A.<br>Generated 18 April 2023 |                                                                                                    |                                                        |  |  |  |  |  |  |  |
|----------------------------------------------------------------------------------------------------|----------------------------------------------------------------------------------------------------|--------------------------------------------------------|--|--|--|--|--|--|--|
| count xxxxxxx2446 -                                                                                                    | GMA - GAMING PORTAL                                                                                                    |                                                        |  |  |  |  |  |  |  |
| CLOSING LEDGER<br>OPENING AVAILABLE B<br>COLLECTED BALANCE<br>1 DAY FLOAT<br>2 OR MORE DAYS FLOA<br>TOTAL CREDITS<br>TOTAL DEBITS                        |                                                                                                    | 0.00<br>0.00<br>0.00<br>0.00<br>89,276.65<br>89,276.65 |  |  |  |  |  |  |  |
| CREDITS                                                                                                    |                                                                                                    |                                                        |  |  |  |  |  |  |  |
| Amount                                                                                                    | Description                                                                                                    |                                                        |  |  |  |  |  |  |  |
| 1,545.00                                                                                                    |                                                                                                    | D: <mark>345850105882</mark><br>D:941687665B CCD       |  |  |  |  |  |  |  |
| 227.00                                                                                                    |                                                                                                    | D:345850105882<br>D:941687665B CCD                     |  |  |  |  |  |  |  |
| 87,004.65                                                                                                    | ACH SETTLEMENT CREDIT<br>GMA DEPT GAMING DES:GWEB PMNT FL#<br>INDN:SETT-BATCH 6600479111 CO I<br>REFI: 90250701054021<br>REF2: GWEB PMNT  | 23104003799<br>D:6600479111 CCD                        |  |  |  |  |  |  |  |
| 500.00                                                                                                    | ACH SETTLEMENT CREDIT<br>GMA DEPT GAMING DES:GWEB PMNT FL#<br>INDN:SETT-BATCH 6600479111 CO I<br>REF1: 902507010554159<br>REF2: GWEB PMNT | 23107000187<br>D:6600479111 CCD                        |  |  |  |  |  |  |  |
| 89,276.65                                                                                                    | 4 CREDITS PRINTED                                                                                                    |                                                        |  |  |  |  |  |  |  |

Finally, create a pivot table to see the total deposit per fund date. You will need to run the report under **Funding -> Search..use this if needed** 

|   | Select Fields<br>ABA, 👻         |            |                              |             |              |                |                |              |               |                          |               |        |               | <b>D</b><br><b>G</b> 0 |
|---|---------------------------------|------------|------------------------------|-------------|--------------|----------------|----------------|--------------|---------------|--------------------------|---------------|--------|---------------|------------------------|
|   |                                 | Date Rang  | je                           |             |              |                |                |              |               |                          |               |        |               |                        |
|   | 04/15/2                         | 2023 - 04/ | 20/2023                      | 益           |              |                |                |              |               |                          |               |        |               |                        |
|   | archy Level<br>ation: GMA-DEPT. | GAMIN      | Analysis Date<br>Funded Date |             |              |                |                |              |               | 12 rows fetche           |               | ave    | C<br>Schedule | Downloa                |
|   | Site ID (BE)                    | Batch Date | Funded Date                  | Posted Date | Batch No.    | Major Category | Minor Category | Product Code | Credit Amount | Debit Amount             | Processed Cur | rrency | Processor     | r Acc                  |
| + | 345850105882                    | 04/14/2023 | 04/15/2023                   |             | 594050140468 | Deposits       | Deposits       | VISA         | 0.0000        | - <mark>1565.0000</mark> | USD           |        | North         | 0.0                    |
| + | 345850105882                    | 04/14/2023 | 04/15/2023                   |             | 594050140468 | Deposits       | Deposits       | MASTERCARD   | 0.0000        | -4000.0000               | USD           |        | North         | 0.0                    |
| + | 345850105882                    | 04/15/2023 | 04/16/2023                   |             | 594050150469 | Deposits       | Deposits       | VISA         | 55.0000       | 0.0000                   | USD           |        | North         | 0.0                    |
| + | 345850105882                    | 04/15/2023 | 04/16/2023                   |             | 594050150469 | Deposits       | Deposits       | MASTERCARD   | 172.0000      | 0.0000                   | USD           |        | North         | 0.0                    |
| + | 345850105882                    | 04/16/2023 | 04/17/2023                   |             | 594050160470 | Deposits       | Deposits       | VISA         | 526.0000      | 0.0000                   | USD           |        | North         | 0.0                    |
| + | 345850105882                    | 04/16/2023 | 04/17/2023                   |             | 594050160470 | Deposits       | Deposits       | MASTERCARD   | 1019.0000     | 0.0000                   | USD           |        | North         | 0.0                    |
| + | 345850105882                    | 04/17/2023 | 04/18/2023                   |             | 594050170471 | Deposits       | Deposits       | MASTERCARD   | 1510.0000     | 0.0000                   | USD           |        | North         | 0.0                    |
| + | 345850105882                    | 04/17/2023 | 04/18/2023                   |             | 594050170471 | Deposits       | Deposits       | VISA         | 874.0000      | 0.0000                   | USD           |        | North         | 0.0                    |
| + | 345850105882                    | 04/18/2023 | 04/19/2023                   |             | 594050180472 | Deposits       | Deposits       | VISA         | 2458.0000     | 0.0000                   | USD           |        | North         | 0.0                    |
| + | 345850105882                    | 04/18/2023 | 04/19/2023                   |             | 594050180472 | Deposits       | Deposits       | MASTERCARD   | 37.0000       | 0.0000                   | USD           |        | North         | 0.0                    |
| + | 345850105882                    | 04/19/2023 | 04/20/2023                   |             | 594050190473 | Deposits       | Deposits       | VISA         | 1932.0000     | 0.0000                   | USD           |        | North         | 0.0                    |

| Row Labels 💌 | Sum of Local amount |
|--------------|---------------------|
| 4/15/2023    | (5,565.00)          |
| 4/16/2023    | 227.00              |
| 4/17/2023    | 1,545.00            |
| 4/18/2023    | 2,384.00            |
| 4/19/2023    | 2,495.00            |
| 4/20/2023    | 1,957.00            |
| (blank)      | 3,043.00            |
| Grand Total  | 6,086.00            |

### Part 2. CRWP Transaction and Bank Statement Discrepancies

### A. CRWP Transaction is Less Than Bank Statement

There may be scenarios when a CRWP transaction in AZ360 is less than the total credit amount of the Treasurer's Office bank statement. This difference occurs if transactions are processed at the banking level and not captured by jBilling. Below are the types of scenarios that can occur.

#### Compare ACH/E-check line on bank statement line to DB\* transaction in AZ360

This will cause the bank statement to be MORE than CRWP transaction - Check ACH Return Report – Reports > Reports for Transactions From July 1<sup>st</sup>, 2015 and Onwards > ACH Returns in jBilling to see if an ACH return was processed against the CRWP transaction. Email <u>FINOperations@azdoa.gov</u> to increase the CRWP transaction for that product.

ACH Return Report

#### ACH Return reported between 07/24/2018 and 08/24/2021

| Dept App ID       | Dept | ACH Return Reason                               | Return Date | Invoice # | Customer Name | Amount    |
|-------------------|------|-------------------------------------------------|-------------|-----------|---------------|-----------|
| Securities Form D | CCA  | R29 - Corporate Customer Advises Not Authorized | 04/20/2019  |           |               | \$ 250.00 |
| Securities Form D | CCA. | R29 - Corporate Customer Advises Not Authorized | 11/08/2019  |           |               | \$ 250.00 |
| Securities Form D | CCA  | R04 - Invalid Account Number Structure          | 01/19/2020  |           |               | \$ 250.00 |
| Securities Form D | CCA. | R29 - Corporate Customer Advises Not Authorized | 01/20/2020  |           |               | \$ 250.00 |
| Securities Form D | CCA  | R29 - Corporate Customer Advises Not Authorized | 01/29/2020  |           |               | \$ 250.00 |
| Securities Form D | CCA. | R03 - No Account/Unable to Locate Account       | 02/14/2020  |           |               | \$ 250.00 |
| Securities Form D | CCA  | R29 - Corporate Customer Advises Not Authorized | 03/25/2020  |           |               | \$ 250.00 |

#### Credits and Debits Netting on the Bank Statement

Occasionally, the debits and credits will net against each other, causing a discrepancy. This should NOT be happening; GAO would need to manually adjust the CRWP to equal the credits on the bank statement. The debit will be booked as an STADJ by the Treasurer's Office

#### --- DEBITS ---

| Amount | Description                                                                                                    |    |            |     |
|--------|----------------------------------------------------------------------------------------------------|----|------------|-----|
|        | ACH PREAUTHORIZED DEBIT<br>BANK OF AMERICA DES:DEPOSIT<br>INDN:EVA- AZ DEQ.<br>REF1: 902579016993528<br>REF2: 345832772882 | со | ID:<br>ID: | CCD |

#### **Chargeback Reversal**

The customer originally disputed the transaction which resulted in a chargeback and funds debited from the State's account. At times, the chargeback is reversed and funds are credited to the State's account in the form of a chargeback reversal. Below is an example of what the chargeback reversal line item will look like on the bank statement. *The agency must create a CR transaction for the chargeback reversal.* 

```
75.00 ACH PREAUTHORIZED CREDIT
BOFA MERCH SVCS DES:CHGBK REV
INDN:
REF1:
REF2: 00000000000
```

It is important to pull up the transaction in ClientLine and trace the Ftrans ID back to jBilling to make sure a refund was not processed.

i. In ClientLine - Chargeback reversals are found under Chargebacks

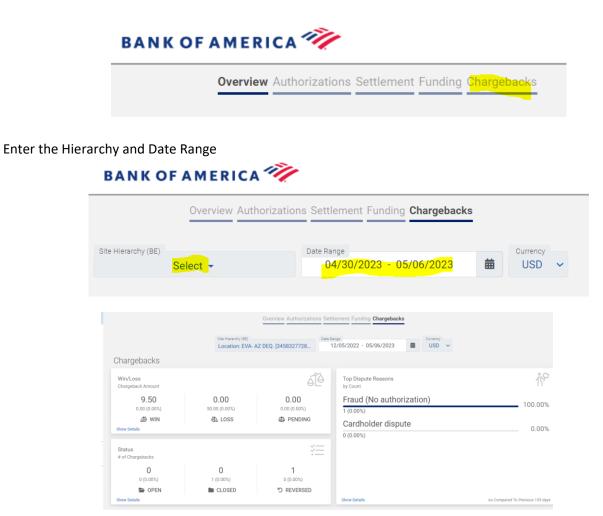

#### Bank Fee Refund

Occasionally, the bank will refund a portion of the bank fee. This will show up under the credits section on the bank statement. *The agency must create a CR transaction for the bank fee refund.* 

|--|

| Amount | Description                                                                                                    |               |    |
|--------|----------------------------------------------------------------------------------------------------|---------------|----|
|        | ACH PREAUTHORIZED CREDIT<br>BANK OF AMERICA DES:FEE<br>INDN:NURSING CARE ADMIN BOA<br>REF1: 902522017922738<br>REF2: 345864035885 | ID:<br>CO ID: | cc |

#### Processor Unavailable Transactions

During the payment processing, information is sent to the credit card company and if a response is not received within a specific timeframe from the merchant, the transaction will result in '**Processor unavailable**' in jBilling. On occasion, jBilling will show the transaction as '**Processor unavailable**' but the bank will show the transaction as 'Successful'.

The first step to see if this is the cause of the discrepancy by searching for a '**Processor unavailable**' transaction in jBilling. Go to the **Payments** tab in jBilling and use the **Payment Result** filter to search for '**Result: Processor unavailable'**.

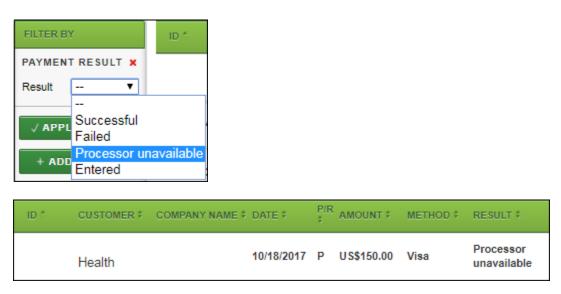

If this happens for the correct amount of the discrepancy, the agency should email <u>FINOperations@azdoa.gov</u> with the CRWP transaction ID and backup documentation to increase the CRWP transaction.

If there are no transactions that return on that day of the deposit, this is not the cause of the difference.

#### Fees Greater than Deposit

The credit card fees are imposed by the credit card company and are charged monthly, usually at the beginning of the next month. The fees are posted as a debit on the bank statement. Debit transactions on a bank statement will be booked as an STADJ transaction in AZ360 by the Treasurer's Office. If all deposits on the day the fees are charged are less than the fee, the following is how the bank statement will look.

| CREDITS  |                               |
|----------|-------------------------------|
| Amount   | Description                   |
| 7,791.90 | ACH PREAUTHORIZED CREDIT      |
|          | BOFA MERCH SVCS DES:DEPOSIT   |
|          | INDN:                         |
|          | REF1:                         |
|          | REF2: 0000000000              |
| 884.25   | ZBA CREDIT                    |
|          | ZBA TRANSFER FROM XXXXXXX0985 |
|          | REF1:                         |
|          | REF2:                         |
| 8,676.15 | 2 CREDITS PRINTED             |
| DEBITS   |                               |
| Amount   | Description                   |
| 8,676.15 | ACH PREAUTHORIZED DEBIT       |
|          | BOFA MERCH SVCS DES:FEE       |
|          | INDN:                         |
|          | REF1:                         |
|          | REF2: 00000000000             |
| 8,676.15 | 1 DEBIT PRINTED               |

When this happens, <u>the CRWP should be the amount of the deposit on the bank statement and can be sent to</u> <u>the Treasurer's Office for deposit</u>. The ZBA Credit amount are funds transferred from the Treasurer's Office servicing Account to cover the cost of the fees. This will be corrected when the STADJ is processed in AZ360 by the Treasurers' Office and the agency does not need to do anything with this amount on the bank statement. The agency still needs to clear the unfavorable STADJ in AZ360.

### **Refunds Greater than Deposit**

When refunds are processed in jBilling and there are not any deposit transactions processed that day, the following is how the bank statement will look:

| CREDITS |                               |
|---------|-------------------------------|
| Amount  | Description                   |
| 621.00  | ZBA CREDIT                    |
|         | ZBA TRANSFER FROM XXXXXXX0985 |
|         | REF1:                         |
|         | REF2:                         |
| 621.00  | 1 CREDIT PRINTED              |
|         |                               |
| DEBITS  |                               |
| Amount  | Description                   |
| 621.00  | ACH PREAUTHORIZED DEBIT       |
|         | BOFA MERCH SVCS DES:DEPOSIT   |
|         | INDN:                         |
|         | REF1:                         |
|         | REF2: 0000000000              |
| 621.00  | 1 DEBIT PRINTED               |

Visa, Mastercard, and Discover:

#### American Express:

| CREDITS  |                                 |
|----------|---------------------------------|
| Amount   | Description                     |
| 512.00   | ACH PREAUTHORIZED CREDIT        |
|          | BOFA MERCH SVCS DES:DEPOSIT     |
|          | INDN:                           |
|          | REF1:                           |
|          | REF2: 0000000000                |
| 3,126.00 | ZBA CREDIT                      |
|          | ZBA TRANSFER FROM XXXXXXX0985   |
|          | REF1: 081307272000000           |
|          | REF2: 000001000985              |
| 3,638.00 | 2 CREDITS PRINTED               |
| DEBITS   |                                 |
| Amount   | Description                     |
| 3,638.00 | ACH PREAUTHORIZED DEBIT         |
|          | AMERICAN EXPRESS DES:COLLECTION |
|          | INDN:                           |
|          | REF1:                           |
|          | REF2: 0000000000                |
| 3,638.00 | 1 DEBIT PRINTED                 |

On this American Express example-, the agency's CRWP should equal \$512.

When this occurs, the Treasurer's Office will create an unfavorable STADJ transaction for the debit amount and a negative CRWP transaction may generate. The agency may request <u>FINOperations@azdoa.gov</u> to delete the negative CRWP transaction.

\*\*Combine two CRWP's with the bank statement, if possible.

#### **jBilling and Bank Timing Differences**

Occasionally there are timing differences between jBilling and the bank, which will cause CRWP transactions and bank statements not to reconcile. The difference usually occurs if the bank cutoff time was not configured correctly or transactions occurred around the cutoff time, 8:00 p.m. Eastern Standard Time. To verify this is the cause of the discrepancy, pull the **Batch Order Report** in jBilling and compare those transactions to the transactions in ClientLine for the day. If there is a timing difference, a transaction(s) will appear on one report and not the other. The agency will need to wait for the next bank statement and deposit the associated CRWP transaction(s) with the two bank statements.

#### **Not Deposited Transactions**

Occasionally, jBilling transactions will be not deposited, which will cause a discrepancy. Email <u>FINOperations@azdoa.gov</u> to have them look into this issue.

In jBilling go to the Reports tab>Batch Orders report >Transaction Status - Not Deposited

| oices Payments Orders Reports                   | Products                                                                                                    |
|-------------------------------------------------|----------------------------------------------------------------------------------------------------|
| ort » Customer List » Reports » 6 » 25 Report » | Add Shortcut                                                                                                    |
| REPORT NAME                                     | BATCH ORDERS                                                                                                    |
| ACH Returns<br>ach_returns.jasper               | Report Id 25<br>Report Type Reports for Transactions From July 1st, 2015 and O                                                                           |
| ACH Status Report<br>ach_status_report.jasper   | Report Design File batch_orders.jasper                                                                                                    |
| Batch Detail<br>batch_detail.jasper             | Kindly Note: The start & end dates on the existing reports can not be bef<br>2015. No report will be generated if the "Start Date" selected is on or bef |
| Batch Orders<br>batch_orders.jasper             | 2015.                                                                                                    |
| Batch Summary<br>batch_summary.jasper           | Company State of Arizona                                                                                                    |
| Order Detail<br>order_detail.jasper             | Start Date 04/04/2022                                                                                                    |
| Refunds Report<br>refunds.jasper                | End Date 05/04/2022                                                                                                    |
| Show: 10 20 50                                  | Filter by Company All                                                                                                    |

### **B.** CRWP Transaction is More Than Bank Statement

There may be scenarios when a CRWP transaction in AZ360 is more than the total credit amount of the Treasurer's Office bank statement. This difference occurs if transactions are processed at the banking level and not captured by jBilling. Below are a few examples of these types of scenarios.

#### **Refund through B of A**

If the agency processes a refund directly through the banking application and not through jBilling, the CRWP transaction will have a discrepancy in the amount of the refund. To verify this, you can pull up the Refund Report in ClientLine and the Refund Report in jBilling. If there is a transaction included on one report and not the other, this may be the cause for the discrepancy.

#### **Rejected Transaction**

Occasionally a transaction will be rejected at the banking level. When this happens, the transaction will appear as a line item in the deposit detail of ClientLine, but will show a transaction status of Rejected.

| Location ID             | Submitted<br>Currency<br>Code | Submit<br>Date | External<br>MID | DBA Name                | Terminal<br>ID | Batch<br>Number | Batch<br>Sequence<br>Number | Invoice<br>Number | Transaction<br>Date | Funded<br>Date | Card Type        | Cardholder<br>Number | Submitted<br>Transaction<br>Amount |        | Transaction<br>Status |
|-------------------------|-------------------------------|----------------|-----------------|-------------------------|----------------|-----------------|-----------------------------|-------------------|---------------------|----------------|------------------|----------------------|------------------------------------|--------|-----------------------|
| 345890000887            | USD                           | 04/12/2022     |                 | LLA-LIQUOR LICENSES CPP | 29926          | 729926120143    | 0006359183                  |                   | 04/12/2022          | 04/13/2022     | MASTERCARD       |                      | 158.00                             | Sale   | Processed             |
| 345890000887            | USD                           | 04/12/2022     |                 | LLA-LIQUOR LICENSES CPP | 29926          | 729926120143    | 0006359183                  |                   | 04/12/2022          | 04/13/2022     | VISA             |                      | 108.00                             | Sale   | Processed             |
| 345890000887            | USD                           | 04/12/2022     |                 | LLA-LIQUOR LICENSES CPP | 29926          | 729926120143    | 0006359183                  |                   | 04/12/2022          | 04/13/2022     | VISA             |                      | 1,758.00                           | Sale   | Processed             |
| 345890000887            | USD                           | 04/12/2022     |                 | LLA-LIQUOR LICENSES CPP | 29926          | 729926120143    | 0006359183                  |                   | 04/12/2022          | 04/13/2022     | VISA             |                      | (1,400.00)                         | Refund | Rejected              |
| 345890000887            | USD                           | 04/12/2022     |                 | LLA-LIQUOR LICENSES CPP | 29926          | 729926120143    | 0006359183                  |                   | 04/12/2022          | 04/13/2022     | VISA             |                      | (1,400.00)                         | Refund | Rejected              |
| 345890000887            | USD                           | 04/12/2022     |                 | LLA-LIQUOR LICENSES CPP | 29926          | 729926120143    | 0006359183                  |                   | 04/12/2022          | 04/13/2022     | VISA             |                      | (1,400.00)                         | Refund | Rejected              |
| 345890000887            | USD                           | 04/12/2022     |                 | LLA-LIQUOR LICENSES CPP | 29926          | 729926120143    | 0006359183                  | 1                 | 04/12/2022          | 04/13/2022     | VISA             |                      | (1,400.00)                         | Refund | Rejected              |
| 345890000887            | USD                           | 04/12/2022     |                 | LLA-LIQUOR LICENSES CPP | 29926          | 729926120143    | 0006359183                  |                   | 04/12/2022          | 04/13/2022     | VISA             |                      | 743.00                             | Sale   | Processed             |
| 345890000887            | USD                           | 04/12/2022     |                 | LLA-LIQUOR LICENSES CPP | 29926          | 729926120143    | 0006359183                  |                   | 04/12/2022          | 04/13/2022     | VISA             |                      | 593.00                             | Sale   | Processed             |
| 345890000887            | USD                           | 04/12/2022     |                 | LLA-LIQUOR LICENSES CPP | 29926          | 729926120143    | 0006359183                  |                   | 04/12/2022          | 04/13/2022     | VISA             |                      | 1,758.00                           | Sale   | Processed             |
| 345890000887            | USD                           | 04/12/2022     |                 | LLA-LIQUOR LICENSES CPP | 29926          | 729926120143    | 0006359183                  |                   | 04/12/2022          | 04/13/2022     | VISA             |                      | 108.00                             | Sale   | Processed             |
| 345890000887            | USD                           | 04/12/2022     |                 | LLA-LIQUOR LICENSES CPP | 29926          | 729926120143    | 0006359183                  |                   | 04/12/2022          | 04/13/2022     | MASTERCARD       |                      | (1,400.00)                         | Refund | Rejected              |
| 345890000887            | USD                           | 04/12/2022     |                 | LLA-LIQUOR LICENSES CPP | 29926          | 729926120143    | 0006359183                  |                   | 04/12/2022          | 04/13/2022     | VISA             |                      | (1,400.00)                         | Refund | Rejected              |
| 345890000887            | USD                           | 04/12/2022     |                 | LLA-LIQUOR LICENSES CPP | 29926          | 729926120143    | 0006359183                  |                   | 04/12/2022          | 04/13/2022     | VISA             |                      | (1,400.00)                         | Refund | Rejected              |
| 345890000887            | USD                           | 04/12/2022     |                 | LLA-LIQUOR LICENSES CPP | 29926          | 729926120143    | 0006359183                  |                   | 04/12/2022          | 04/13/2022     | AMERICAN EXPRESS |                      | (1,400.00)                         | Refund | Processed             |
| 345890000887            | USD                           | 04/12/2022     |                 | LLA-LIQUOR LICENSES CPP | 29926          | 729926120143    | 0006359183                  |                   | 04/12/2022          | 04/13/2022     | VISA             |                      | (1,400.00)                         | Refund | Rejected              |
| 345890000887            | USD                           | 04/12/2022     |                 | LLA-LIQUOR LICENSES CPP | 29926          | 729926120143    | 0006359183                  |                   | 04/12/2022          | 04/13/2022     | MASTERCARD       |                      | (1,400.00)                         | Refund | Rejected              |
| 345890000887            | USD                           | 04/12/2022     |                 | LLA-LIQUOR LICENSES CPP | 29926          | 729926120143    | 0006359183                  |                   | 04/12/2022          | 04/13/2022     | MASTERCARD       |                      | (1,400.00)                         | Refund | Rejected              |
| 345890000887            | USD                           | 04/12/2022     |                 | LLA-LIQUOR LICENSES CPP | 29926          | 729926120143    | 0006359183                  |                   | 04/12/2022          | 04/13/2022     | MASTERCARD       |                      | 208.00                             | Sale   | Processed             |
| 345890000887            | USD                           | 04/12/2022     |                 | LLA-LIQUOR LICENSES CPP | 29926          | 729926120143    | 0006359183                  |                   | 04/12/2022          | 04/13/2022     | VISA             |                      | (1,400.00)                         | Refund | Rejected              |
| 345890000887            | USD                           | 04/12/2022     |                 | LLA-LIQUOR LICENSES CPP | 29926          | 729926120143    | 0006359183                  |                   | 04/12/2022          | 04/13/2022     | VISA             |                      | (1,400.00)                         | Refund | Rejected              |
| 345890000887            | USD                           | 04/12/2022     |                 | LLA-LIQUOR LICENSES CPP | 29926          | 729926120143    | 0006359183                  |                   | 04/12/2022          | 04/13/2022     | AMERICAN EXPRESS |                      | 608.00                             | Sale   | Processed             |
| 345890000887            | USD                           | 04/12/2022     |                 | LLA-LIQUOR LICENSES CPP | 29926          | 729926120143    | 0006359183                  |                   | 04/12/2022          | 04/13/2022     | AMERICAN EXPRESS |                      | (1,400.00)                         | Refund | Processed             |
| 345890000887            | USD                           | 04/12/2022     |                 | LLA-LIQUOR LICENSES CPP | 29926          | 729926120143    | 0006359183                  |                   | 04/12/2022          | 04/13/2022     | MASTERCARD       |                      | 1,758.00                           | Sale   | Processed             |
| 345890000887            | USD                           | 04/12/2022     |                 | LLA-LIQUOR LICENSES CPP | 29926          | 729926120143    | 0006359183                  |                   | 04/12/2022          | 04/13/2022     | VISA             |                      | (1,400.00)                         | Refund | Rejected              |
| 345890000887            | USD                           | 04/12/2022     |                 | LLA-LIQUOR LICENSES CPP | 29926          | 729926120143    | 0006359183                  |                   | 04/12/2022          | 04/13/2022     | MASTERCARD       |                      | (1,400.00)                         | Refund | Rejected              |
| Subtotal : 04/12/2022   |                               |                |                 |                         |                |                 |                             |                   |                     |                |                  |                      | (14,600.00)                        |        |                       |
| Subtotal : USD          |                               |                |                 |                         |                |                 |                             |                   |                     |                |                  |                      | (14,600.00)                        |        |                       |
| Subtotal : 345890000887 |                               |                |                 |                         |                |                 |                             |                   |                     |                |                  |                      | (14,600.00)                        |        |                       |
| Grand Total             |                               |                |                 |                         |                |                 |                             |                   |                     |                |                  |                      | (14,600.00)                        |        |                       |

| Iransaction Detail           |                          |                                            |                                |
|------------------------------|--------------------------|--------------------------------------------|--------------------------------|
| Location ID                  | 345890000887             | Processed Currency Code                    | 840 - USD                      |
| External MID                 |                          | Processed Transaction Amount               | (1,400.00)                     |
| DBA Name                     | LLA-LIQUOR LICENSES CPP  | Transaction Status                         | Rejected                       |
| Card Type                    | MASTERCARD               | Non-Qualification Reason                   |                                |
| Terminal ID                  | 29926                    | Reclass Code                               |                                |
| Cardholder Number            | 547415*****3438          | Partial Authorization ID                   |                                |
| Token Indicator              |                          | AFD Completion Code                        |                                |
| Batch Number                 | 729926120143             | AFD Completion Description                 | Not applicable or not provided |
| Invoice Number               | 397277012                | Wallet Indicator                           |                                |
| Transaction Date             | 04/12/2022               | Health Care Card                           |                                |
| Submit Date                  | 04/12/2022               | Service Code                               |                                |
| Funded Date                  | 04/13/2022               | Order Number                               |                                |
| POS Entry Mode               | 10 - Stored Card Account | Tracking Number                            |                                |
| POS Entry Description        | M - Manual               | Spend Qualified Indicator                  |                                |
| Reference Number             | 345890000 041222         | Wallet Identifier                          |                                |
| Plan Code                    | M000                     | Business Application Indicator             |                                |
| FX Rate                      | 0.0000                   | BankNet Reference Number                   |                                |
| Submitted Currency Code      | 840 - USD                | Multiple Clearing Sequence Number          | 00                             |
| Submitted Transaction Amount | (1,400.00)               | Multiple Clearing Sequence Count           | 00                             |
| Convenience Fee Amount       | 0.00                     |                                            |                                |
| Surcharge Amount             | 0.00                     |                                            |                                |
|                              | Addendum Report          | Authorization Report View Card Issuer Info |                                |

#### jBilling and Bank Timing Differences

Same as section B above.

Multiple days of CRWP transactions will need to be deposited along with multiple days of bank statements. The totals of the bank statements should match the totals of the CRWP transactions.

### C. Bank Statement Debits

Transactions occur at the banking level and are captured as a debit on the Treasurer's Office bank statement. Below are the types of scenarios that can occur.

\*\*All debits will be booked as an STADJ by the Treasurer's Office.

#### Chargeback

The customer disputes a transaction and the merchant reverses funds from the State's account. This will be processed as a debit on the bank statement, and an unfavorable STADJ transaction will be processed in AZ360 by the Treasurer's Office.

| 150.00 | ACH PREAUTHORIZED DEBIT         |  |  |  |
|--------|---------------------------------|--|--|--|
|        | BOFA MERCH SVCS DES: CHARGEBACK |  |  |  |
|        | INDN:                           |  |  |  |
|        | REF1:                           |  |  |  |
|        | REF2: 00000000000               |  |  |  |

\* As of April 2018, the amount of time you have to respond to disputes for Visa(r), Mastercard(r) and Discover(r) transactions will be reduced to 15 days.

- \* You will be required to reply to all chargebacks regardless of whether you are accepting liability or not.
- \* All chargeback transactions may need to be received and sent electronically to meet the reduced timeframe.

#### **Monthly Bank Fees**

The bank will process the monthly credit card fees at the beginning of the month. This will be processed as a debit on the bank statement, and an unfavorable STADJ transaction will be processed in AZ360 by the Treasurer's Office.

Discover/Mastercard/Visa Fees -

| 2,598.30 | ACH PREAUTHORIZED DEBIT |  |  |  |  |
|----------|-------------------------|--|--|--|--|
|          | BOFA MERCH SVCS DES:FEE |  |  |  |  |
|          | INDN:                   |  |  |  |  |
|          | REF1:                   |  |  |  |  |
|          | REF2: 00000000000       |  |  |  |  |

American Express Fees -

| 5,007.84 | ACH PREAUTHORIZED DEBIT         |  |  |  |
|----------|---------------------------------|--|--|--|
|          | AMERICAN EXPRESS DES:AXP DISCNT |  |  |  |
|          | INDN:                           |  |  |  |
|          | REF1:                           |  |  |  |
|          | REF2: 0000000000                |  |  |  |

### ACH Returns

The agencies accepting ACH/E-Check as a payment type may receive a return payment due to multiple reasons, e.g. account closed, invalid account number, etc. This will be processed as a debit on the bank statement and an unfavorable STADJ transaction will be processed in AZ360 by the Treasurer's Office.

| 10.00 | INDIVIDUAL ACH RETURN ITEM DEBIT |
|-------|----------------------------------|
|       | INDN:SETT-ACH DETAIL RETURN      |
|       | DESC:                            |
|       | REF1:                            |
|       | REF2: 0000000000                 |

# Part 3. Settlement Days

The below table shows the timing of the payment deposits from Bank of America. The left-most column indicates the date the transaction was ordered in jBilling (i.e. Monday refers to transactions made between Monday at 08:00:00 PM and Tuesday at 07:59:59 PM Eastern Standard Time (EST)). The Visa/MC/Discover, AmEx, and ACH columns indicate the date the deposit is made into the State's bank account. The bank statement should be sent to the agency the following morning and the CRWP transaction should generate after 4:00 PM that same day.

| Between<br>8:00:00PM-<br>07:59:59PM<br>EST Next Day | Visa/MC/Discover | AmEx | АСН  |
|-----------------------------------------------------|------------------|------|------|
| Monday                                              | Wed              | Thur | Wed  |
| Tuesday                                             | Thur             | Fri  | Thur |
| Wednesday                                           | Fri              | Mon  | Fri  |
| Thursday                                            | Mon              | Mon  | Mon  |
| Friday                                              | Mon              | Mon  | Mon  |
| Saturday                                            | Mon              | Tue  | Mon  |
| Sunday                                              | Tue              | Wed  | Tue  |

If there is a holiday during the week, the above deposit information will change.

# Part 4. Presenting CRWP Transactions to the Treasurer's Office

As of January 2023, agencies no longer need to print the CR PDF. Send an email to agencydeposit@aztreasury.gov with the CRWP transactions and the bank statement(s) amount is all that is required.

Example:

## **One CRWP and One Bank Statement**

| AZ360 Agency Code:   | DJA                         | To Agencies: All fields in <b>blue</b> are required elements. |                                  |                             |
|----------------------|-----------------------------|---------------------------------------------------------------|----------------------------------|-----------------------------|
| AZ360 Transaction ID | AZ360 Transaction<br>Amount | Bank Deposit Amount                                           | Approximate Bank<br>Deposit Date | Work Unit<br>(not required) |
| DV0000066169         | \$72.00                     | \$72.00                                                       | 8/25/2023                        |                             |
| Total                | \$72.00                     | \$72.00                                                       |                                  |                             |

# Multiple CRWP's and Bank statements

| AZ360 Agency Code: DJA  |                             |                     | All fields in <b>blue</b> are rec | uired elements.           |
|-------------------------|-----------------------------|---------------------|-----------------------------------|---------------------------|
| AZ360 Transaction<br>ID | AZ360 Transaction<br>Amount | Bank Deposit Amount | Approximate Bank<br>Deposit Date  | Wire ID<br>(not required) |
| DV0000066169            | \$72.00                     | \$39.00             | 8/23/2023                         | 1639209                   |
| DD0000013231            | \$13.00                     | \$24.50             | 8/24/2023                         | 1645147                   |
| DV0000066676            | \$152.90                    | \$112.00            | 8/25/2023                         | 1651128                   |
|                         |                             | \$26.00             | 8/30/2023                         | 1662612                   |
|                         |                             | \$26.00             | 8/31/2023                         | 1668132                   |
|                         |                             | \$10.40             | 9/5/2023                          | 1686073                   |
| Total                   | \$237.90                    | \$237.90            |                                   |                           |

### **Treasurer's Office Front Counter and Depositing CRWP Transactions**

Hard copies of the transactions above should be brought to the Front Counter at the Treasurer's Office by person or interoffice mail by 2:00 PM to be processed the same day. Any transactions brought after the 2:00 PM cut-off time will be processed the next business day, or email a copy of the CRWP(s) and bank statement(s) to <u>AgencyDeposit@aztreasury.gov</u>.

### **Rejected CRWP Transactions**

1. If a CRWP transaction is rejected, please check the **Transaction Comments** section in the **Smart Menu** (9 dot menu) for details.

| Cash Receipt - Web Portal (CRWP) 🏫 🛛 🗗 🕅 🖉 🛛                          | <b>6</b>   []   &   <u>2</u> |
|-----------------------------------------------------------------------|------------------------------|
| Department: EVA   Unit: -   Transaction ID: DA0000015474   Version: 1 |                              |
| 1 of 1: Reject all action completed.                                  |                              |

2. If a CRWP transaction is still pending after two business days, contact <u>agencydeposit@aztreasury.gov</u> for the status before re-submitting the transactions.